## **Tip Sheet: Enabling Group HD Video in Zoom**

*If you have any questions, or if you need assistance setting up your Zoom webinar, contact the [ZMW team.](mailto:zmwcrew@miamiedu.onmicrosoft.com)*

**Disclaimer:** Zoom tip sheets are reviewed and updated regularly. We encourage you to *bookmark* this tip sheet, rather than downloading it so that you always have access to the most up-to-date guide.

**Note:** Zoom regularly updates its technology – if you notice something isn't right on this tip sheet, please contact the **ZMW** team to let us know!

### **Enable Group HD Video in Zoom**

1. Once you are logged in to **Zoom** (**[zoom.miami.edu](https://zoom.miami.edu/)**), under the **Personal** options to the left of the page, click **Settings:**

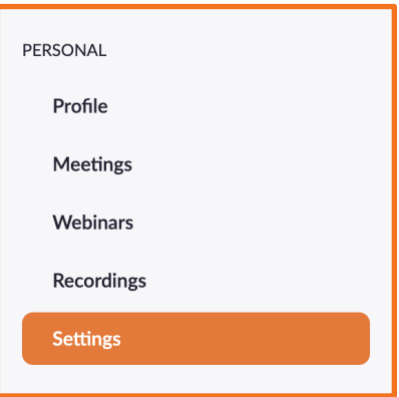

2. Under the **Meeting** tab, click on **In Meeting (Advanced):**

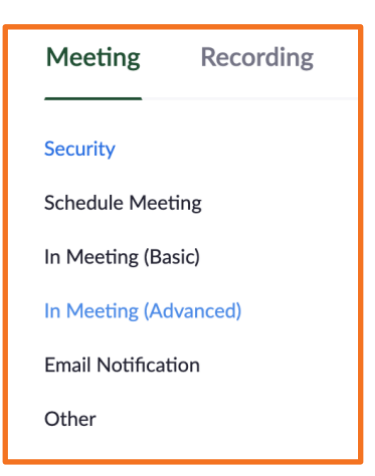

## **Tip Sheet: Enabling Group HD Video in Zoom**

- 3. Click on **Group HD video** to enable this feature.
	- Note: Activating the Group HD video feature will use more bandwidth. If you experience video issues during your Zoom calls after activating this feature, then it is recommended that you turn off this setting.

#### **Group HD video**

Activate higher quality video for host and participants. (This will use more bandwidth.)

#### **Prerequisites:**

#### **For Standard HD (720p)**

• Viewing in Full Screen on Desktop client

#### **For Full HD (1080p)**

- i7 Quad Core (physical core) CPU or higher
- Zoom Desktop Client for Windows Version **4.3.46185.0120** or later
- Zoom Desktop Client for Mac Version **4.3.53325.0120** or later

#### **Bandwidth Requirements:**

#### **Standard HD (720p)**

- 1 on 1 video calls: 1.2 Mbps (up/down)
- Group video calls: 1.5 Mbps (up/down)

### **Full HD (1080p)**

- 1:1 video calling:
	- o Receiving 1080p HD video requires a minimum of 1.8 Mbps
	- o Sending 1080p video requires a minimum of 1.8 Mbps
- Group video calls:
	- o Receiving 1080p HD video requires a minimum of 2.5 Mbps
	- o Sending 1080p video requires a minimum of 3.0 Mbps.

 $\Box$ 

# **Tip Sheet: Enabling Group HD Video in Zoom**

#### **Notes**

- Group HD will activate 720p video quality for the [active speaker video layout](https://support.zoom.us/hc/en-us/articles/201362323-How-Do-I-Change-The-Video-Layout-) in a group meeting. Full high definition video, 1080p, is limited availability.
- H.323/SIP devices can send and receive video up to 1080p. However, for 1080p or higher, it must be enabled by Zoom Support, as well [enabled on the provisioned device,](https://support.zoom.us/hc/en-us/articles/360040577651) or have the device join using a [specific dialing string.](https://support.zoom.us/hc/en-us/articles/360040577651)
- [Screen sharing](https://support.zoom.us/hc/articles/201362153-Sharing-your-screen) is not affected by Group HD. Screen sharing will display content at the native resolution of the desktop, application, or portion of the screen being shared.
- When using the [virtual background feature](https://support.zoom.us/hc/en-us/articles/210707503) without a green screen, your video will be capped at 720p, potentially at 360p for some lower-end Windows computers.